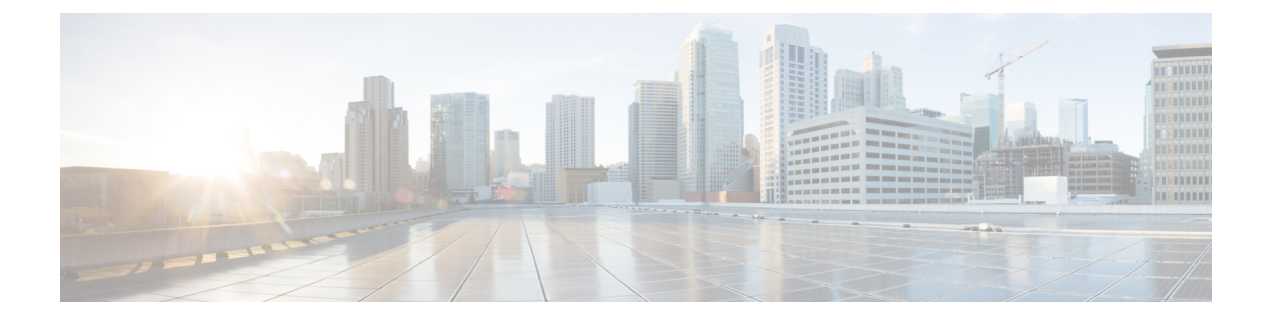

# **FTP** を使用したシステム イメージの管理

このモジュールには、FTP を使用したシステム イメージの管理に関する情報が含まれていま す。

- フラッシュ メモリから FTP サーバーへのイメージのコピー (1 ページ)
- FTP サーバーからフラッシュ メモリ ファイル システムへのイメージのコピー (2 ペー ジ)
- フラッシュ メモリから FTP サーバーにイメージをコピー (3 ページ)
- FTP サーバーからフラッシュ メモリへのコピー (5 ページ)

## フラッシュ メモリから **FTP** サーバーへのイメージのコ ピー

FTPプロトコルでは、FTP要求ごとにリモートユーザー名およびパスワードを、クライアント がサーバーに送信する必要があります。FTPを使用して、ルータからサーバーにコンフィギュ レーション ファイルをコピーする場合、Cisco IOS ソフトウェアは、次のうち、最初に発見し た有効なユーザー名を送信します。

- **1. copy**特権EXECコマンドで指定されたユーザー名(ユーザー名が指定されている場合)。
- **2. ipftpusername** グローバル コンフィギュレーション コマンドで設定されたユーザ名(コマ ンドが設定されている場合)。
- **3.** Anonymous

ルータは次のうち、最初に発見した有効なパスワードを送信します。

- **1. copy** 特権 EXEC コマンドで指定されたパスワード(パスワードが指定されている場合)
- 2. ipftppassword グローバル コンフィギュレーション コマンドで設定されたパスワード(コ マンドが設定されている場合)。

ルータは、*username* @*routername* .*domain* というパスワードを生成します。変数 *username* は現 在のセッションに関連付けられたユーザー名、*routername* は設定済みのホスト名、*domain* は ルータのドメインです。

ユーザー名およびパスワードは、FTPサーバーのアカウントに関連付けられている必要があり ます。サーバに書き込む場合、ルータ上のユーザからの FTP 書き込み要求を受け入れるよう に、FTP サーバを適切に設定する必要があります。

このサーバーがディレクトリ構造をとっている場合、コンフィギュレーションファイルまたは イメージは、サーバー上のユーザー名と関連付けられたディレクトリに書き込まれるか、その ディレクトリからコピーされます。たとえば、システム イメージがサーバー上のユーザーの ホーム ディレクトリにある場合は、そのユーザーの名前をリモート ユーザー名として指定し ます。

詳細については、ご使用の FTP サーバーのマニュアルを参照してください。

すべてのコピー操作に使用するユーザー名およびパスワードを指定するには、**ipftpusername** および **ipftppassword** コマンドを使用します。特定のコピー操作にのみ使用するユーザー名を 指定する場合は、**copy** コマンド内でユーザー名を指定します。

## **FTP**サーバーからフラッシュメモリファイルシステムへ のイメージのコピー

FTP サーバーからフラッシュ メモリ ファイル システムへシステム イメージをコピーできま す。

### **FTP** ユーザー名とパスワード

FTPプロトコルでは、FTP要求ごとにリモートユーザー名およびパスワードを、クライアント がサーバーに送信する必要があります。FTPを使用して、ルータからサーバーにコンフィギュ レーション ファイルをコピーする場合、Cisco IOS ソフトウェアは、次のうち、最初に発見し た有効なユーザー名を送信します。

- **1. copy**特権EXECコマンドで指定されたユーザー名(ユーザー名が指定されている場合)。
- **2. ipftpusername** グローバル コンフィギュレーション コマンドで設定されたユーザ名(コマ ンドが設定されている場合)。
- **3.** Anonymous

ルータは次のうち、最初に発見した有効なパスワードを送信します。

- **1. copy** 特権 EXEC コマンドで指定されたパスワード(パスワードが指定されている場合)
- **2. ip ftp password** コマンドで設定されたパスワード(コマンドが設定されている場合)。

ルータは、*username* @*routername* .*domain* というパスワードを生成します。変数 *username* は現 在のセッションに関連付けられたユーザ名、*routername*は設定済みのホスト名、*domain*はルー タのドメインです。

ユーザー名およびパスワードは、FTPサーバーのアカウントに関連付けられている必要があり ます。サーバに書き込む場合、ルータ上のユーザからの FTP 書き込み要求を受け入れるよう に、FTP サーバを適切に設定する必要があります。

このサーバーがディレクトリ構造をとっている場合、コンフィギュレーションファイルまたは イメージは、サーバー上のユーザー名と関連付けられたディレクトリに書き込まれるか、その ディレクトリからコピーされます。たとえば、システム イメージがサーバー上のユーザーの ホーム ディレクトリにある場合は、そのユーザーの名前をリモート ユーザー名として指定し ます。

詳細については、ご使用の FTP サーバーのマニュアルを参照してください。

すべてのコピー操作に使用するユーザー名およびパスワードを指定するには、**ip ftp username** および**ipftppassword**コマンドを使用します。特定のコピー操作にのみ使用するユーザー名を 指定する場合は、**copy** コマンド内でユーザー名を指定します。

### フラッシュ メモリから **FTP** サーバーにイメージをコピー

FTP ネットワーク サーバー上のシステム イメージをコピーするには、以下の手順を実行しま す。

### ステップ **1 enable**

### 例:

Router> enable

特権 EXEC モードを有効にします。

• パスワードを入力します(要求された場合)。

### ステップ **2 configure terminal**

### 例:

Router# configure terminal

(任意)グローバル コンフィギュレーション モードを開始します。この手順は、デフォルトのリモート ユーザー名またはパスワードを上書きする場合にだけ必要です(ステップ 2 および 3 を参照)。

### ステップ **3 ip ftp username** *username*

例:

Router(config)# ip ftp username user1

(任意)デフォルトのリモート ユーザー名を変更します。

### ステップ **4 ip ftp password** *password*

例:

例

Router(config)# ip ftp password guessme

(任意)デフォルトのパスワードを変更します。

### ステップ **5 end**

例:

Router(config)# end

(任意)グローバル コンフィギュレーション モードを終了します。この手順は、デフォルトのリモート ユーザー名またはパスワードを上書きする場合にだけ必要です(ステップ 2 および 3 を参照)。

### ステップ **6 show** *flash-filesystem* **:**

例:

Router# show flash:

(任意)指定されたフラッシュ ディレクトリのシステム イメージ ファイルを表示します。フラッシュ メ モリ内のシステムイメージファイル名を知らない場合は、このファイル名の正確なスペルをメモしておき ます。

ステップ **7 copy** *flash-filesystem* **:** *filename* **ftp:** [[[**//**[*username* [**:***password* ]**@**]*location* ]**/***directory* ]**/***filename* ]

### 例:

Router# copy slot0:1:your-ios ftp://myuser:mypass@172.23.1.129/dirt/sysadmin/your-ios

このイメージを FTP サーバーにコピーします。

**copy** 特権 EXEC コマンドを発行した後、追加情報またはアクションの確認を求めるプロンプト が表示される場合があります。表示されるプロンプトは、**copy**コマンドで入力した情報量およ び**fileprompt**グローバルコンフィギュレーションコマンドの現在の設定によって異なります。 (注)

### 例

この例では、**showslot1:privileged**EXEC コマンドを使用して 2 番目の PCMCIA スロットにある システム イメージ ファイルの名前を表示し、ファイル(test)を FTP サーバーにコピーしま す。

```
Router# show slot1:
-#- ED --type-- --crc--- -seek-- nlen -length- -----date/time------ name<br>1 .. 1 46A11866 2036C 4 746 May 16 1995 16:24:37 test
1 .. 1 46A11866 2036C 4 746 May 16 1995 16:24:37 test
Router# copy slot1:test ftp://thisuser:thatpass@172.16.13.110/test
writing test!!!!!...
successful ftp write.
```
この例では、your-ios という名前のファイルを、スロット 0 にあるフラッシュ メモリ PC カー ドのパーティション 1 から、172.23.1.129 にある TFTP サーバーにコピーします。このファイ

ルは、リモート ユーザー名を持つディレクトリに対する dirt/sysadmin ディレクトリに your-ios という名前で保存されます。

Router# **show slot0: partition 1** PCMCIA Slot0 flash directory, partition 1: File Length Name/status 1 1711088 your-ios [1711152 bytes used, 2483152 available, 4194304 total] Router# **copy slot0:1:your-ios ftp://myuser:mypass@172.23.1.129/dirt/sysadmin/your-ios** Verifying checksum for 'your-ios' (file # 1)... OK Copy 'your-ios' from Flash to server as 'dirt/sysadmin/ios-2'? [yes/no] **yes** !!!!!!!!!!!!!!!!!!!!!!!!!!!!!!!!!!!!!!!! Upload to server done Flash device copy took 00:00:23 [hh:mm:ss]

### **FTP** サーバーからフラッシュ メモリへのコピー

FTP サーバーからフラッシュ メモリ ファイル システムへシステム イメージをコピーするに は、以下の手順を実行します。

### ステップ **1 enable**

例:

Router> enable

特権 EXEC モードを有効にします。

• パスワードを入力します(要求された場合)。

### ステップ **2 show** *flash-filesystem* **:**

### 例:

Router# show flash:

(任意)フラッシュ メモリ内のシステム イメージ ファイル名を表示します。このコマンドを使用して、 この次のコマンドで使用するために、ファイルの URL パスとシステム イメージ ファイル名の正確なスペ ルを確認します。

ステップ **3 copy** *flash-url* **tftp** :[[[**//***location* ]**/***directory* ]**/***filename* ]

### 例:

Router# copy slot0:1:your-ios tftp://172.23.1.129/dirt/sysadmin/your-ios

フラッシュ メモリから TFTP サーバーにシステム イメージをコピーします。ファイルの場所とファイル名 を *flash-url* 引数として指定します。

**copy** 特権 EXEC コマンドを発行した後、追加情報またはアクションの確認を求めるプロンプト が表示される場合があります。表示されるプロンプトは、**copy**コマンドで入力した情報量およ び**fileprompt**グローバルコンフィギュレーションコマンドの現在の設定によって異なります。 (注)

### ステップ **4 configure terminal**

例:

Router# configure terminal

(任意)端末からグローバルコンフィギュレーションモードを開始します。この手順は、デフォルトのリ モート ユーザー名またはパスワードを上書きする場合にだけ必要です(ステップ 3 および 4 を参照)。

### ステップ **5 ip ftp username** *username*

#### 例:

Router(config)# ip ftp username netuser1

(任意)デフォルトのリモート ユーザー名を変更します。

### ステップ **6 ip ftp password** *password*

例:

Router(config)# ip ftp password guessme

(任意)デフォルトのパスワードを変更します。

### ステップ **7 end**

#### 例:

Router(config)# end

(任意)グローバル コンフィギュレーション モードを終了します。この手順は、デフォルトのリモート ユーザー名またはパスワードを上書きする場合にだけ必要です(ステップ 3 および 4 を参照)。

ステップ **8 copy ftp:** [[[**//**[*username* [**:***password* ]**@**]*location* ] **/***directory* ]**/***filename* ]*flash-filesystem***:**[*filename* ]

### 例:

Router# copy ftp://myuser:mypass@theserver/tftpboot/sub3/c7200-js-mz slot1:c7200-js-mz

コンフィギュレーション ファイルをネットワーク サーバーから稼働中のメモリ、または rcp を使用してス タートアップ コンフィギュレーションにコピーします。

**copy** 特権 EXEC コマンドを発行した後、追加情報またはアクションの確認を求めるプロンプト が表示される場合があります。表示されるプロンプトは、**copy**コマンドで入力した情報量およ び**fileprompt**グローバルコンフィギュレーションコマンドの現在の設定によって異なります。 (注)

次に、**reload**コマンドを使用して、ルータでソフトウェアを現在の日の午後7時30分にリロー ドする例を示します。

#### Router# **reload at 19:30**

Reload scheduled for 19:30:00 UTC Wed Jun 5 1996 (in 2 hours and 25 minutes) Proceed with reload? [confirm]

次に、**reload**コマンドを使用して、ルータでソフトウェアを将来リロードする例を示します。

Router# **reload at 02:00 jun 20** Reload scheduled for 02:00:00 UTC Thu Jun 20 1996 (in 344 hours and 53 minutes) Proceed with reload? [confirm]

I

翻訳について

このドキュメントは、米国シスコ発行ドキュメントの参考和訳です。リンク情報につきましては 、日本語版掲載時点で、英語版にアップデートがあり、リンク先のページが移動/変更されている 場合がありますことをご了承ください。あくまでも参考和訳となりますので、正式な内容につい ては米国サイトのドキュメントを参照ください。